# **Dokuwiki Plugins Used**

There are a number of plugins installed, that allow for certain non-standard features. To get an idea of how to use them, see the section Plugins below. There are, however also other not so well-known markup tags, that may be of use.

# Columns

By default, there is a means to align contents in columns, but not in a table. Here is an example for two columns:

```
<WRAP group>
<WRAP half column>
===== Head Line =====
Indention for Box
</WRAP>
<WRAP half column>
===== Another Head Line =====
Another Box
Out of the Box
</WRAP>
</WRAP>
```

This will result in this presentation:

# **Head Line**

# **Another Head Line**

Indention for Box

Another Box

Out of the Box

As you can see, it is not newspaper-like, where text wraps at the lower window into the next column.

# **Non-Breaking Spaces**

There are instances where you want a space to be non-wraping (e.g. to get a better layout in a table). Use  $\_$  to create one.

# **Plugins**

#### Anchor

Allows for setting an anchor (link-target) aside from the already existing ones that are also used in the table of contents.

{{anchor:anchor\_target\_name:this is the visible text}}

this is the visible text

This allows you to target the anchor, e.g. anchor\_target\_name

### **Wrap Plugin**

Is used for Info-Boxes.

```
<block classes left info>
**My little Heading**
* Some
* Stuff
</block>
```

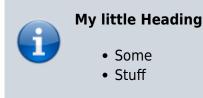

# folded

This allows you to create a hidden section of the text, that can be unfolded.

```
++++ (click to expand) |
This is hidden by default
++++
```

#### (click to expand)

This is hidden by default

### RefNotes

This allows you to create a footnote.

```
This text is footnoted with[(this footnote)].
```

This text is footnoted with<sup>1)</sup>.

## include

This plugin allows you to include another article. This can be helpful for recurring sections or footers.

```
{{page>.hidden_example}}
```

This part comes from an entirely other article.

2022-04-21-19-20 · 7saturn

This can be influenced with the switches &noeditbutton and &nofooter. The former turns of the edit button for users that can edit be article. The latter turns off the information about the included section.

{{page>.hidden\_example&noeditbutton&nofooter}}

This part comes from an entirely other article.

### MathJax

Allows for using LaTeX notation inside the Dokuwiki article.

 $a^2 + b^2 = c^2$ 

 $a^2 + b^2 = c^2$ 

### TocTweak

Allows to influence looks and position of the table of contents. Example:

```
~~CLOSETOC~~
```

sees to it, that the TOC is not unfolded initially. On some pages this actually makes sense, as the entire article is actually an overview where the TOC is either very short or not required at all.

### keyboard Plugin

Allows for markup, that depicts a certain text as key(s) to be pressed. E.g.  $\langle key \rangle F5 \langle key \rangle$  looks like this: F5. Allows also for combinations.  $\langle key \rangle ALT + F5 \langle key \rangle$  gives you ALT + F5

## Table Layout Plugin

Allows to define how a table shall look like. Specifically useful to control the width of columns. Like:

| small                              | big col           |
|------------------------------------|-------------------|
| Some text that never fits in 40 px | Not so much text. |

# See Also

- About this Wiki
- For New Authors

#### <sup>1)</sup> this footnote

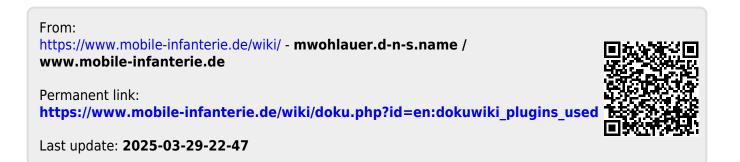